## ΚΙΟΧΙΑ

Please be sure to check **personal.kioxia.com/support/** for the latest firmware updates.

#### **SAFETY INSTRUCTIONS**

Please refer to "Instruction Manual for Safety and Comfort": **personal.kioxia.com/support/**

#### **KIOXIA SSD INSTALLATION**

- 1. To minimize static electricity, touch a metal surface before handling the SSD.<br>2. Before vou use accessories like beatsink, sure to be careful not to be.
- 2. Before you use accessories like heatsink, sure to be careful not to be removed and/or unrecognized labels on the SSD.
- 3. Turn off PC power and remove all the cables.
- 4. Remove the PC cover.
- 5. Remove battery in case of laptop.
- 6. This NVMe SSD requires a motherboard to support M.2 2280 specification. Check your motherboard manual for M.2 size support. Please consult your motherboard/laptop manual for installation instructions for your particular host platform.

After Removing the screw for fixing NVMe SSD from motherboard, insert the SSD into the M.2 slot and reattach the screw to fix the SSD. At that time, sure to be tighten it not too tightly, otherwise the motherboard may be damaged.

7. Place the PC cover, or battery in case of laptop, as original settings and connect all the cables as original way.

#### **Windows Driver support:**

MicrosoftWindows 10 natively supports PCIe NVMe SSDs.

For safety instructions, the latest drivers, and SSD Utility Storage Management Software, please visit:

#### **personal.kioxia.com/support/**

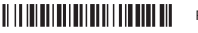

R0000G3

Following information is only valid for EU-member States:

#### **DISPOSAL OF PRODUCTS:**

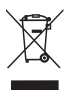

This symbol indicates that this product must not be treated as household waste. By ensuring this product is disposed of correctly, you will help prevent potential negative consequences for the environment and human health, which could otherwise be caused by inappropriate waste handling of this product. For more detailed information about recycling of this product, please contact your local city office, your household waste disposal service or the shop where you purchased the product.

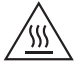

High temperature.

Do NOT touch the product and/or electronic components while it is hot to prevent skin burns upon contact. The product and/or electronic components become hot during operation.

Do not touch until the product and/or electronic components become cool enough to touch after turn off the power.

#### **TECHNICAL SUPPORT**

Need help?

Please contact us at our regional support page: **personal.kioxia.com/support/**

NVM Express, NVMe are trademarks of NVM Express, Inc. PCIe is a trademark of PCI-SIG. All other company names, product names, and service names may be trademarks of their respective companies. © 2021 KIOXIA Corporation. All rights reserved.

#### **FCC Information**

This equipment has been tested and found to comply with the limits for a Class B digital device, pursuant to part 15 of the FCC Rules. These limits are designed to provide reasonable protection against harmful interference in a residential installation. This equipment generates, uses and can radiate radio frequency energy and, if not installed and used in accordance with the instructions, may cause harmful interference to radio communications. However, there is no guarantee that interference will not occur in a particular installation. If this equipment does cause harmful interference to radio or television reception, which can be determined by turning the equipment off and on, the user is encouraged to try to correct the interference by one or more of the following measures:

- Reorient or relocate the receiving antenna.
- Increase the separation between the equipment and receiver.
- Connect the equipment into an outlet on a circuit different from that to which the receiver is connected.
- Consult the dealer or an experienced radio/TV technician for help.

#### **Caution**

Changes or modifications made to this equipment, not expressly approved by KIOXIA Corporation or parties authorized by KIOXIA Corporation could void the user's authority to operate the equipment.

#### **FCC conditions**

This device complies with part 15 of the FCC Rules. Operation is subject to the following two conditions: (1) This device may not cause harmful interference, and (2) this device must accept any interference received, including interference that may cause undesired operation.

#### **US Contact**

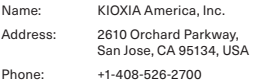

#### **For Australia and New Zealand:**

Warranty Period: Five (5) years from date of Purchase How to Obtain Service: Your proof of purchase is required to receive warranty service. If the Product fails during normal and proper use within its warranty period, return the Product to your place of purchase for replacement or refund. If your place of purchase is no longer trading contact the Support Centre.

The return of your product will result in loss of any user-generated data. It includes, but not limited to, for example: music, photos, videos, and other electronic documents. Please ensure you have made a back-up copy of any data saved on your product.

#### **Consumer Guarantees (Australia only)**

Our goods and services come with guarantees that cannot be excluded under the Australian Consumer Law. For major failures with the service, you are entitled:

- to cancel your service contract with us; and
- to a refund for the unused portion, or to compensation for its reduced value.

You are also entitled to choose a refund or replacement for major failures with goods. If a failure with the goods or a service does not amount to a major failure, you are entitled to have the failure rectified in a reasonable time. If this is not done, you are entitled to a refund for the goods and to cancel the contract for the service and obtain a refund of any unused portion. You are also entitled to be compensated for any other reasonably foreseeable loss or damage from a failure in the goods or service.

This Warranty is not intended to and does not limit your rights with respect to the Consumer Guarantees (in Australia) or Consumer Guarantees Act (in New Zealand).

Bitte besuchen Sie **personal.kioxia.com/support/** für die neuesten Firmware-Aktualisierungen.

#### **SICHERHEITSHINWEISE**

Bitte lesen Sie die "Bedienungsanleitung für Sicherheit und Komfort aufmerksam unter: **personal.kioxia.com/support/** durch.

#### **SSD-INSTALLATION**

- 1. Um die statische Elektrizität zu minimieren, berühren Sie eine metallische Oberfläche, bevor Sie die SSD anfassen.
- 2. Bevor Sie Zubehör wie Kühlkörper verwenden, achten Sie darauf, dass Sie die Aufkleber auf der SSD nicht entfernen und/oder unlesbar machen.
- 3. Schalten Sie den PC aus und ziehen Sie alle Kabel ab.
- 4. Entfernen Sie die PC-Abdeckung.
- 5. Entfernen Sie bei Laptops den Akku.
- 6. Für dieses KIOXIA NVMe SSD-Laufwerk muss eine Hauptplatine verwendet werden, die den M.2 2280 unterstützt. Schlagen Sie im Handbuch zu Ihrer Hauptplatine nach, ob die M.2-Größe unterstützt wird. Die für Ihre Hostplattform geltenden Installationsanweisungen finden Sie im Handbuch zu Ihrer Hauptplatine bzw. zu Ihrem Laptop. Entfernen Sie die Schraube zur Befestigung der NVMe SSD von der

Hauptplatine, setzen Sie dann die SSD in den M.2-Steckplatz ein und schrauben Sie anschließend die Schraube wieder ein, um die SSD zu befestigen. Ziehen Sie sie dabei nicht zu fest an, da sonst die Hauptplatine beschädigt werden kann.

7. Bringen Sie die PC-Abdeckung wieder wie ursprünglich an oder setzen Sie bei Laptops den Akku wieder ein und schließen Sie alle Kabel wieder an.

#### **Windows-Treiber-Unterstützung:**

Microsoft Windows 10 unterstützt grundsätzlich PCIe NVMe SSD-Laufwerke.

Sicherheitsanweisungen, die neuesten Treiber und die SSD Utility Storage Management Software finden Sie auf: **personal.kioxia.com/support/**

Die nachfolgenden Informationen gelten ausschließlich für EU-Mitgliedsstaaten:

#### **ENTSORGUNG DES PRODUKTS:**

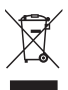

Dieses Symbol weist darauf hin, dass das Produkt nicht über den Hausmüll entsorgt werden darf. Durch eine korrekte Entsorgung des Produkts verhindern Sie negative Folgen für die Umwelt und die menschliche Gesundheit, welche durch eine falsche Abfallbehandlung anderenfalls entstehen können. Ausführlichere Informationen zum Recycling dieses Produkts erhalten Sie von Ihrer Stadtverwaltung, Ihrem Hausmüllentsorger oder dem Geschäft, in dem Sie das Produkt gekauft haben.

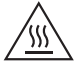

Hohe Temperatur.

Berühren Sie das Produkt und/oder die elektronischen Komponenten NICHT, während sie heiß sind, da dies zu Hautverbrennungen führen könnte.

Das Produkt und/oder die elektronischen Komponenten werden während des Betriebs heiß.

Berühren Sie sie nach dem Ausschalten nicht, bis sich das Produkt und/oder die elektronischen Komponenten ausreichend abgekühlt haben.

#### **TECHNISCHER SUPPORT**

Brauchen Sie Hilfe?

Bitte kontaktieren Sie uns auf unserer regionalen Kundendienstseite:

Rendez-vous sur **personal.kioxia.com/support/** pour obtenir les dernières mises à jour du firmware.

#### **CONSIGNES DE SÉCURITÉ**

Veuillez vous reporter au « Manuel d'utilisation pour votre sécurité et votre confort » : **personal.kioxia.com/support/**

#### **INSTALLATION DE SSD**

- 1. Pour minimiser l'électricité statique, touchez une surface métallique avant de manipuler le SSD.
- 2. Avant d'utiliser des accessoires tels que le dissipateur thermique, veillez à ne pas retirer les étiquettes non reconnues sur le SSD.
- 3. Éteignez le PC et débranchez tous les câbles.
- 4. Retirez le capot de l'ordinateur.
- 5. S'il s'agit d'un ordinateur portable, retirez la batterie.
- 6. Ce SSD NVMe de KIOXIA nécessite une carte mère prenant en charge la spécification M.2 2280. Consultez le manuel de votre carte mère pour savoir si elle prend en charge le format M.2. Veuillez consulter le manuel de votre carte mère/portable pour les directives d'installation concernant votre plateforme hôte particulière.

Après avoir retiré la vis de fixation du SSD NVMe de la carte mère, insérez le SSD dans le logement M.2 et revissez la vis pour fixer le SSD. À ce moment, veillez à ne pas trop serrer, cela pourrait endommager la carte mère.

7. Replacez le capot du PC ou la batterie, s'il s'agit d'un ordinateur portable, dans leur position d'origine et rebranchez tous les câbles comme ils l'étaient à l'origine.

#### **Prise en charge de Windows:**

Windows 10 de Microsoft prend en charge de manière native les SSD NVMe PCIe.

Pour les consignes de sécurité, les plus récents pilotes et le logiciel de gestion de stockage SSD Utility, visitez: **personal.kioxia.com/support/**

Les informations suivantes sont uniquement valables pour les États membres de l'Union Européenne:

#### **ÉLIMINATION DES PRODUITS:**

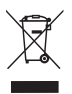

L'utilisation du symbole indique que ce produit peut ne pas être traité comme un déchet ménager. En vous assurant que ce produit est éliminé correctement, vous contribuerez à éviter des conséquences potentiellement négatives pour l'environnement et la santé humaine, qui pourrait être causées par un traitement inapproprié de ce produit. Pour de plus amples informations concernant le recyclage de ce produit veuillez contacter les autorités locales de votre région, les services de collecte des ordures ménagères ou la boutique où vous avez effectué votre achat.

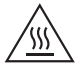

Température élevée.

Ne touchez PAS le produit et/ou les composants électroniques lorsqu'ils sont chauds afin d'éviter des brûlures en cas de contact.

Le produit et/ou les composants électroniques deviennent très chauds pendant le fonctionnement.

Ne touchez pas tant que le produit et/ou les composants électroniques n'ont pas suffisamment refroidi pour être touchés après la mise hors tension.

#### **Support technique**

Besoin d'aide?

Contactez-nous sur notre page d'assistance régionale:

Vi invitiamo a controllare il sito **personal.kioxia.com/support/** per scaricare i più recenti aggiornamenti firmware.

#### **ISTRUZIONI DI SICUREZZA**

Rimandiamo al "Manuale d'istruzioni per sicurezza e comfort": **personal.kioxia.com/support/**

#### **INSTALLAZIONE SSD**

- 1. Per ridurre al minimo l'elettricità statica, toccare una superficie metallica prima di prendere in mano l'unità SSD.
- 2. Prima di utilizzare accessori come il dissipatore di calore, assicurarsi che non ci siano etichette rimosse e/o non riconosciute su SSD.
- 3. Spegnere l'alimentazione del PC e rimuovere tutti i cavi.
- 4. Rimuovere il coperchio del PC.
- 5. Rimuovere la batteria in caso di portatile.
- 6. L'SSD KIOXIA NVMe richiede una scheda madre per supportare le specifiche M.2 2280. Consultare il manuale della scheda madre per verificare che supporti la dimensione M.2. Fare riferimento al manuale della scheda madre/computer portatile per le istruzioni di installazione relative alla propria piattaforma host.

Dopo aver rimosso la vite per il fissaggio di NVMe SSD dalla scheda madre, inserire SSD nello slot M.2 e ricollegare la vite per fissare SSD. A quel punto, assicurarsi di non serrarlo troppo stretto, altrimenti la scheda madre potrebbe essere danneggiata.

7. Posizionare il coperchio del PC, o la batteria in caso di portatile, nelle posizioni originali, quindi collegare tutti i cavi come erano collegati in origine.

#### **Supporto dei driver Windows:**

Windows 10 de Microsoft prend en charge de manière native les SSD NVMe PCIe.

Per le istruzioni di sicurezza, i driver più recenti e il software di gestione spazio di archiviazione utilità SSD, visitare: **personal.kioxia.com/support/**

Le seguenti informazioni sono valide unicamente per gli stati membri dell'UE:

#### **SMALTIMENTO DEI PRODOTTI:**

L'uso del simbolo indica che questo prodotto non può essere trattato come un

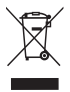

normale rifiuto domestico. Garantendo il corretto smaltimento di questo prodotto, contribuirete a evitare potenziali conseguenze negative per l'ambiente e per la salute umana, conseguenze che si potrebbero verificare con una gestione scorretta del prodotto al termine del ciclo di vita. Per informazioni più approfondite in merito al riciclaggio di questo prodotto vi invitiamo a contattare l'ufficio comunale di zona, il servizio di smaltimento rifiuti o il negozio presso il quale è stato acquistato il dispositivo.

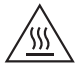

Alta temperatura.

NON toccare il prodotto e/o i componenti elettronici mentre sono molto caldi per evitare ustioni cutanee in caso di contatto.

Il prodotto e/o i componenti elettronici diventano molto caldi durante il funzionamento.

Non toccare finché il prodotto e/o i componenti elettronici non si sono raffreddati a sufficienza per poterli toccare dopo aver spento l'alimentazione.

#### **Supporto tecnico**

Hai bisogno di aiuto?

Contattaci alla nostra pagina di assistenza regionale:

Consulte **personal.kioxia.com/support/** para ver las últimas actualizaciones de firmware.

#### **INSTRUCCIONES DE SEGURIDAD**

Consulte el «Manual de instrucciones para un uso seguro y sencillo» en: **personal.kioxia.com/support/**

#### **INSTALACIÓN SSD**

- 1. Para reducir la electricidad estática, toque una superficie metálica antes de manipular el SSD.
- 2. Antes de utilizar accesorios como el disipador de calor, asegúrese de no retirar y/o no reconocer las etiquetas del SSD.
- 3. Desconecte la alimentación del PC y retire todos los cables.
- 4. Retire la cubierta del PC.
- 5. Retire la batería si se trata de un ordenador portátil.
- 6. Esta SSD KIOXIA NVMe necesita una placa base para admitir la especificación de formato M.2 2280. Compruebe el manual de la placa base para obtener asistencia acerca del tamaño M.2. Consulte el manual de la placa base o el portátil para ver las instrucciones de instalación en su plataforma de alojamiento particular.

Después de quitar el tornillo para fijar el SSD NVMe de la placa base, inserte el SSD en la ranura M.2 y vuelva a colocar el tornillo para fijar el SSD. En ese momento, asegúrese de que no esté demasiado apretado, de lo contrario la placa base podría dañarse.

7. Coloque la cubierta del PC, o la batería si se trata de un ordenador portátil, como en la configuración original y conecte todos los cables como estaban.

#### **Compatibilidad con el controlador de Windows:**

Microsoft Windows 10 es compatible de forma nativa con las SSD PCIe NVMe.

Para obtener instrucciones de seguridad, los últimos controladores y el software de administración de almacenamiento de herramientas de SSD, visite: **personal.kioxia.com/support/**

La siguiente información únicamente es válida para los Estados miembros de la UE:

#### **ELIMINACIÓN DE ESTE TIPO DE RESIDUOS:**

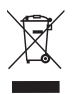

El símbolo indica que este producto no se debe tratar como residuo doméstico. A la hora de deshacerse de este producto, hágalo conforme a la normativa o usos aplicables para evitar que este tipo de residuos pueda suponer un riesgo para la salud de las personas o tenga consecuencias perjudiciales para el medio ambiente. Para mayor información sobre el reciclaje de este producto, póngase en contacto con la empresa encargada de la gestión de residuos de su municipio o con el establecimiento donde adquirió el propio producto.

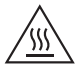

Temperatura elevada.

NO toque el producto ni los componentes electrónicos mientras estén calientes para evitar quemaduras cutáneas. El producto y/o los componentes electrónicos se calientan durante el funcionamiento.

No toque el producto ni los componentes electrónicos hasta que se hayan enfriado suficientemente tras la desconexión de la alimentación.

#### **Soporte técnico**

¿Necesita ayuda?

Contáctese con nosotros a través de nuestra página de apoyo regional:

Certifique-se de que consulta o site **personal.kioxia.com/support/** para obter as últimas atualizações de firmware.

#### **INSTRUÇÕES DE SEGURANÇA**

Consulte o "Manual de Instruções para Segurança e Conforto": **personal.kioxia.com/support/**

#### **INSTALAÇÃO SSD**

- 1. Para minimizar a eletricidade estática, toque numa superfície de metal antes de manusear a SSD.
- 2. Antes de usar acessórios como o dissipador de calor, assegure-se de que tem cuidado para que as etiquetas no SSD não sejam removidas e/ou não reconhecidas.
- 3. Desligue a alimentação do PC e remova todos os cabos.
- 4. Remova a tampa do PC.
- 5. Remova a bateria no caso de um portátil.
- 6. Este KIOXIA NVMe SSD requer uma placa principal para suportar a especificação M.2 2280. Verifique manualmente a sua placa principal para o suporte do tamanho M.2. Consulte manualmente a sua placa principal/computador portátil para as instruções de instalação para a sua própria plataforma de anfitrião.

Depois de Remover o parafuso para fixar o NVMe SSD da placa principal, insira o SSD na ranhura M.2 e volte a colocar o parafuso para fixar o SSD. Nesse momento, certifique-se de que não o aperta demasiado, caso contrário a placa principal poderá ficar danificada.

7. Coloque a tampa do PC, ou a bateria no caso do portátil, conforme as definições originais e ligue todos os cabos da forma original.

#### **Suporte de Controladores da Windows:**

O Microsoft Windows 10 suporta de origem os PCIe NVMe SSDs.

Para instruções de segurança, os controladores mais recentes e Serviço de Gestão de Armazenamento SSD. Software, visite: **personal.kioxia.com/support/**

As seguintes informações só são válidas para Estados-membros da UE:

#### **ELIMINAÇÃO DOS PRODUTOS:**

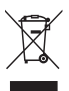

A utilização deste símbolo indica que este produto não pode ser tratado como resíduo doméstico. Ao assegurar que este produto é eliminado de forma correta, irá ajudar a prevenir potenciais consequências negativas para o ambiente e a saúde humana, que de outro modo podem ser causadas pelo manusamento de resíduos inapropriado deste produto. Para informações mais detalhadas sobre a reciclagem deste produto, contacte o seu gabinete municipal local, o seu serviço de eliminação de resíduos domésticos ou a loja onde adquiriu o produto.

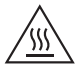

Temperatura elevada.

NÃO toque no produto e/ou nos componentes eletrónicos enquanto estiverem quentes para evitar queimaduras na pele. O produto e/ou componentes eletrónicos ficam quentes durante o funcionamento.

Não toque até que o produto e/ou componentes eletrónicos arrefeçam o suficiente para lhes tocar após desligar a alimentação.

#### **Suporte técnico**

Precisa de ajuda?

Entre em contato conosco pela nossa página de suporte regional:

Pamiętać, aby sprawdzić na portalu **personal.kioxia.com/support/**, czy są dostępne najnowsze aktualizacje oprogramowania sprzętowego.

#### **INSTRUKCJA BEZPIECZEŃSTWA**

Patrz "Instrukcja bezpieczeństwa i komfortu": **personal.kioxia.com/support/**

#### **MONTAŻ DYSKU SSD KIOXIA**

- 1. W celu zminimalizowania zagrożenia elektrycznością statyczną przed manipulowaniem dyskiem SSD należy dotknąć powierzchni metalowej.
- 2. Przed zamontowaniem akcesoriów, takich jak radiator, zachować ostrożność, aby nie usunąć i/lub nie ograniczyć czytelności naklejek informacyjnych na dysku SSD.
- 3. Wyłączyć zasilanie komputera i odłączyć od niego wszystkie kable.
- 4. Zdjąć obudowę komputera.
- 5. W przypadku laptopa, wyjąć z niego akumulator.
- 6. Niniejszy dysk SSD NVMe wymaga płyty głównej obsługującej specyfikację M.2 2280. Obsługę M.2 sprawdzić w instrukcji płyty głównej. Instrukcja montażu na konkretnej platformie hosta, patrz podręcznik płyty głównej/laptopa. Po wykręceniu śruby mocującej dysk NVMe SSD z płyty głównej, włożyć dysk SSD w gniazdo M.2, po czym ponownie wkręcić śrubę mocującą dysk SSD. Wykonując tę czynność uważać, aby nie dokręcić śruby zbyt mocno, ponieważ może to spowodować uszkodzenie płyty głównej.
- 7. Założyć obudowę komputera a w przypadku laptopa baterię, a następnie ponownie podłączyć wszystkie kable.

#### **Obsługa sterownika Windows:**

Microsoft Windows 10 naturalnie obsługuje dyski SSD PCIe NVMe.

Instrukcje bezpieczeństwa, najnowsze sterowniki oprogramowanie SSD Utility Storage Management znajdują się na portalu:

Poniższe informacje obwiązują wyłącznie w krajach członkowskich UE:

#### **UTYLIZACJA PRODUKTU:**

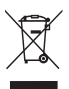

Symbol wskazuje, że produkt nie może być traktowany jako odpadki domowe. Zapewniając, że produkt zostanie odpowiednio zutylizowany pomożesz zapobiec potencjalnym negatywnym konsekwencjom dla środowiska i zdrowia ludzkiego, które wystąpią w przypadku niewłaściwego wyrzucania produktu do śmieci. W celu uzyskania bardziej szczegółowych informacji dotyczących recyklingu produktu prosimy skontaktować się z władzami lokalnymi, firmą utylizacji odpadów lub sklepem, w którym dokonano zakupu produktu.

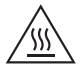

Wysoka temperatura.

NIE dotykać produktu ani/lub komponentów elektronicznych, gdy jest gorący/są gorące, aby zapobiec poparzeniu skóry po dotknięciu.

Produkt i/lub komponenty elektroniczne silnie nagrzewają się podczas pracy i są gorące.

Po wyłączeniu nie dotykać, dopóki produkt i/lub komponenty elektroniczne nie ostygną na tyle, aby nie były gorące w dotyku.

#### **Wsparcie Techniczne**

Potrzebujesz pomocy?

Skontaktuj się z nami na regionalnym portalu wsparcia:

Не забудьте проверить наличие новейших обновлений встроенного ПО на сайте **personal.kioxia.com/support/**.

#### **УКАЗАНИЯ ПО ТЕХНИКЕ БЕЗОПАСНОСТИ**

См. «Руководство по безопасности и удобству»: **personal.kioxia.com/support/**

#### **УСТАНОВКА KIOXIA SSD**

- 1. Чтобы минимизировать статический электрический заряд, перед началом работы с накопителем SSD прикоснитесь к металлической поверхности.
- 2. Прежде чем использовать аксессуары, такие как радиатор, будьте осторожны, чтобы не удалить и/или не распознать этикетки на SSD.
- 3. Отключите питание ПК и отсоедините все кабели.
- 4. Снимите крышку ПК.
- 5. Извлеките батарею в случае ноутбука.
- 6. Для этого накопителя NVMe SSD требуется материнская плата с поддержкой спецификации M.2 2280. Проверьте в руководстве по материнской плате, поддерживается ли форм-фактор M.2. Инструкции по установке в конкретной компьютерной платформе см. в руководстве по материнской плате или ноутбуку. После выкручивания инта для крепления NVMe SSD с материнской платы, вставьте SSD в гнездо M.2 и закрутите винт, чтобы зафиксировать SSD. При этом не затягивайте слишком сильно, иначе материнская плата может быть повреждена.
- 7. Установите крышку ПК или аккумулятор в случае ноутбука в исходное положение и подключите все кабели первоначальным способом.

#### **Поддержка драйвера Windows:**

В Microsoft Windows 10 предусмотрена встроенная поддержка накопителей PCIe NVMe SSD.

Указания по технике безопасности, новейшие драйверы и программное обеспечение для управления накопителями SSD Utility можно найти на сайте: **personal.kioxia.com/support/**

Следующая информация действительна только для стран-участниц ЕС:

#### **УТИЛИЗАЦИЯ ИЗДЕЛИЙ:**

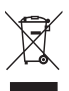

Этот символ означает, что данное изделие не подлежит утилизации вместе с бытовыми отходами. Обеспечивая надлежащую утилизацию данного изделия, вы помогаете предотвращать возможные отрицательные последствия для окружающей среды и здоровья людей, которые могли бы в противном случае быть вызваны ненадлежащей утилизацией данного изделия. За более подробными сведениями о переработке данного изделия просим обращаться к местным властям, в службу утилизации бытовых отходов или в магазин, где было приобретено изделие.

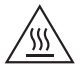

Высокая температура.

НЕ ПРИКАСАЙТЕСЬ к изделию и/или электронным компонентам, пока они горячие, чтобы не обжечься.

Во время работы изделие и/или электронные компоненты нагреваются.

После выключения питания не прикасайтесь к изделию и/или электронным компонентам, пока они не остынут до безопасной температуры.

#### **ТЕХНИЧЕСКАЯ ПОДДЕРЖКА**

Нужна помощь?

Свяжитесь с нами на региональной странице поддержки:

**personal.kioxia.com/support/**

# FAT

Страна / регион происхождения Страна / регион происхождения товара указаны на товаре и его упаковке. Дата изготовления Дата изготовления указана на товаре и его упаковке.

### Производитель **KIOXIA Corporation**

3-1-21, Сибаура, район Минато, Токио 108-0023, Япония Адрес может измениться.

**personal.kioxia.com/support/** 에서 반드시 최신 펌웨어 업데이트를 확인하십시오.

안전 지침

다음 웹 사이트에서 "안전 및 편안한 사용을 위한 설명서"를 참조하십시오. **personal.kioxia.com/support/**

SSD 설치

- 1. 정전기를 최소화하려면 SSD를 취급하기 전에 금속 표면을 만지십시오.
- 2. 방열판과 같은 액세서리를 사용하기 전에, SSD에서 제거 및/또는 인식되지 않는 라벨이 제거되지 않도록 주의하십시오.
- 3. PC 전원을 끄고 모든 케이블을 제거합니다.
- 4. PC 커버를 제거합니다.
- 5. 노트북의 경우 배터리를 제거합니다.
- 6. 이 KIOXIA NVMe SSD는 M.2 2280 사양을 지원하는 마더보드가 필요합니다. 마더보드 설명서에서 M.2 사이즈 지원 여부를 확인하십시오. 특정 호스트 플랫폼에 대한 설치 지침은 마더보드/노트북 설명서를 참조하십시오. 마더보드에서 NVMe SSD 고정용 나사를 제거한 후 SSD를 M.2 슬롯에 삽입하고 나사를 다시 부착하여 SSD를 고정합니다. 이때 너무 세게 조이지 마십시오. 마더보드가 손상될 수 있습니다.
- 7. PC 커버 또는 노트북의 경우 배터리를 원래 설정으로 놓고 모든 케이블을 원래 방식으로 연결합니다.

Windows 드라이버 지원:

Microsoft Windows 10은 기본적으로 PCIe NVMe SSD를 지원합니다. 안전 지침, 최신 드라이버 및 SSD Utility Storage Management Software에 대해서는 다음 사이트를 참조하십시오. **personal.kioxia.com/support/**

다음 정보는 EU 회원국에서만 유효합니다.

제품의 폐기:

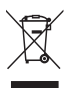

이 기호는 이 제품을 가정용 폐기물로 취급해서는 안 된다는 것 을 나타냅니다. 제품이 올바르게 폐기되는지 확인하면 이 제품을 부적절하게 취급하여 발생하는 환경과 인체 건강에 부정적인 결 과를 예방할 수 있습니다. 이 제품의 재활용에 관한 자세한 내용 은 해당 지역 시청, 가정용 페기물 처리 업체 또는 제품을 구매한 매장으로 문의하십시오.

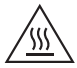

온도가 높습니다.

접촉으로 인해 피부 화상을 입지 않도록 제품 및/또는 전자 부품 을 만지지 마십시오.

작동 중 제품 및/또는 전자 부품이 뜨거워집니다. 전원을 끈 다음 만져도 될 정도로 제품 및/또는 전자 부품이 식을 때까지 만지지 마십시오.

사용자 안내문

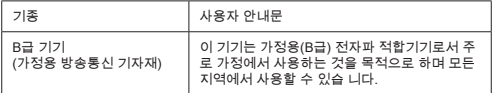

기술 지원

도움이 필요하신가요?

지역별 지원 페이지로 문의하십시오 **personal.kioxia.com/support/**

رجى الناكد من مر اجعة personal.kioxia.com/support للحصول على أخر تحنيثات

**تعلیمات السلامة تعلیمات السلامة**

**ر**جى الرجوع إلى "دلیل تعلیمات السلامة والراحة:" /personal.kioxia.com/support

#### **ملاحظة:** یتطلب قرص التخزین SSD NVMe لوحة أم )مذربورد( لدعم مواصفات22 .2M 80 x . راجع دلیل لوحة الأم **تثبیت قرص التخزین SSD KIOXIA**

- یرجى الرجوع إلى "دلیل تعلیمات السلامة والراحة:" **/support/com.kioxia.personal** للحصول على دعم سعة .2M. یرجى الرجوع إلى دلیل لوحة الأم / الكمبیوتر المحمول للحصول على تعلیمات التثبیت في .1 لتقلیل الكھرباء الساكنة، المس سطح معدني قبل تداول قرص SSD. .1 لتقلیل الساكنة، المس سطح معدني قبلتداول قرص SSD.
- المعروفة والموجودة على قرص التخزين SSD. 2. قبل استخدام الملحقات مثل المُتْشَت الحر اري، تأكد من توخي الحذر حتى لا تتم إز الته و/أو الملصقات الأخرى غير
	- 3. أوقف تشغيل جهاز الكمبيوتر و أز ل جميع الكابلات.
		- منصة المضیف الخاصة بك. .1 لتقلیل الكھرباء الساكنة، المس سطح معدني قبل تداول قرص SSD. .4 أزل غطاء جهاز الكمبيوتر.
		- 5. أز ل البطارية في حالة الكمبيوتر المحمول.
- 6. يتطلب قرص التخزين NVMe SSD لوحة أم )مذربورد( لدعم مواصفات2280 M.2 . راجع دليل لوحة الأم للحصول على دعم سعة M.2. يزجى الرجوع إلى دلول لوحة الأم / الكمبروتر المحمول للحصول على تعليمات التثبيت في منصة المضوف الخاصة بك.<br>بعد إز الة المبسار المخصص لتثبيت قرص التخزين NVMe SSD من اللوحة الأم، أدخل قرص التخزين SSD في فكمة M.2 وأعد توصيل المسمار لتثبيت قرص التخزين SSD. في ذلك الوقت، تأكد من إحكام ربط المسمار ولكن لَيس **دعم برنامج التحریك الخاص بـ Windows:** منصة المضیف الخاصة بك. ٍ بشكل شديد، وإال فقد تتلف اللوحة األم.
- 7. ضع ُغطاء جهاز الكعبيوتر، أو البطارية في حالة الكعبيوتر المحمول، تمامًا مثل الإعدادات الأصلية وقع بتوصيل جميع الكابلات بالطريقة الأصلية.

**دعم برنامج التحریك الخاص بـ Windows:** المعلومات التالیة صالحة فقط للدول الأعضاء في الاتحاد الأوروبي:

.تعدیل دون PCIe NVMe SSDs یدعم Windows 10 : **personal.kioxia.com/support/** لموقع : ا **التخلص من المنتجات:**

لحصول على تعلیمات السلامة واحدث برامج التشغیل و برنامج إدارة التخزین المساعدة لاأراص SSD، یرجى زیارة : **personal.kioxia.com/support/** لموقع : ا

المعلومات التالیة صالحة فقط للدول الأعضاء في الاتحاد الأوروبي:

**التخلص من المنتجات:**

يشير. هذا الرمز إلى أن هذا المنتج يجب ألا يعأمل كتفايات منز لية. بضمان التخلص من هذا المنتج بشكل صحيح، سوف تساهم في منع النِّذائج السليرة المحتملة على البيئة وصحة الإنسان، والتي قد تكونَّ ناجمة عن هذا المنتج، يرجى الاتصـال بـالمكتب المحلي في مدينتَك أو خدمات التخلص من النفايات المنز لية أو المحل<br>الذي اشتر يت منه المنتج

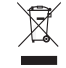

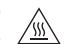

یرجى الاتصال بنا عن طریق صفحتنا الالكترونیة المحلیة للدعم**/**:**support/com.kioxia.personal** ُ يصبح المنتَج و/أو المكونات اإللكترونية ساخنة أثناء التشغيل. درجة حرارة عالية. لا تلمس المُنتَج و/أو المكونات الإلكترونية وهي ساخنة حتى لا يتعرّض الجلد لحروق عند ملامستها. ُ ال تلمس المنتَ ُ ج حتى يصبح المنتَج و/أو المكونات اإللكترونية باردة بما يكفي للمسها بعد إيقاف تشغيل الطاقة.

#### **الدعم الفني**

ھل تحتاج للمساعدة؟

یرجى الاتصال بنا عن طریق صفحتنا الالكترونیة المحلیة للدعم**/**:**support/com.kioxia.personal**